## *Część I: Opis lekcji (po co ta lekcja)*

Temat lekcji: Procenty i ułamki.

- 1. Zagadnienia związane z tematem lekcji:
	- a. Procent,
		- b. Symbol Procentu,
		- c. Zamiana procentu na ułamek
- 2. Informację, co uczeń powinien wiedzieć i jakie umiejętności posiąść:
	- a. Co oznacza 1%
	- b. Jaki jest symbol
	- c. Umiejętność zamiany procentu na ułamek
- 3. Jakiej informacji zwrotnej oczekuje nauczyciel:
	- a. Przesłanie zadania domowego drogą e-mail'ową do nauczyciela jako potwierdzenie zrozumienia zagadnień lekcji.
- 4. Informację o materiałach, z których mogą korzystać uczniowie:
	- a. Podręcznik do matematyki dla klasy 6, wydawnictwo GWO,
	- b. Zeszyt ćwiczeń wydawnictwa GWO
	- c. Khan Academy

### *Część II: Zrób to przed notatką.*

*Zapoznaj się z filmami, a następnie zapisz w zeszycie temat. Nie przepisuj tekstu zapisanego kursywą (tekst pochylony).* 

*Proszę zapoznać się z filmami z Khan Academy (filmy po polsku)*

*Film 1* <sup>→</sup> *[Procenty](https://pl.khanacademy.org/math/pre-algebra/pre-algebra-ratios-rates/pre-algebra-intro-percents/v/describing-the-meaning-of-percent)*

*Film 2* → *[Procenty, a ułamki](https://pl.khanacademy.org/math/pre-algebra/pre-algebra-ratios-rates/pre-algebra-intro-percents/v/fraction-decimal-and-percent-from-visual-model)*

#### *Część III: Zapisz w zeszycie*

# Temat: Procenty i ułamki.

1. Co to jest procent?

*Tu wpisz odpowiedź na podstawie filmu lub podręcznika (strona 138)*

2. Jaki jest symbol procentu?

*Tu wpisz symbol*

3. Procenty, które warto zapamiętać.

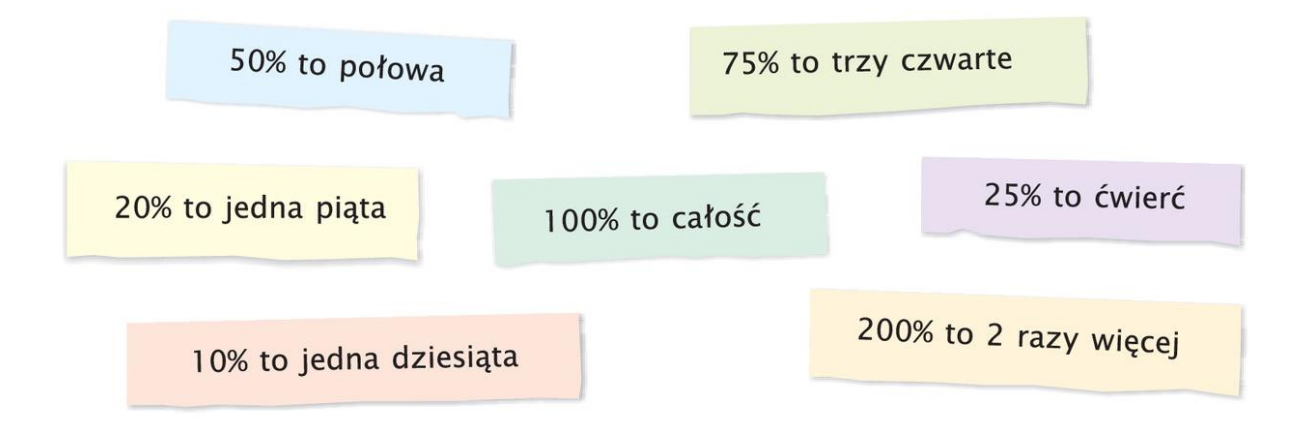

4. W jaki sposób zamienić procenty na ułamki.

Dzielimy liczbę stojącą przed symbolem procentu przez 100.

$$
5\% = \frac{5}{100}
$$

#### *Część IV. Zadanie domowe (czas 10 minut) – proszę przesyłać to drogą e-mail'ową. Z komórki też można wysyłać e-mail*

- *1. Wykonaj 3 zadania ze strony 63 z zeszytu ćwiczeń.*
- *2. Zrób fotkę zadania.*
- *3. Umieść ją np. na Pulpicie*
- *4. Zainstaluj program [Image Resizer for Windows](https://github.com/bricelam/ImageResizer/releases/download/v3.1.2/ImageResizerSetup-3.1.2.exe)*
- *5. Wciśnij prawy przycisk myszy na zapisanym obrazie.*
- *6. Wybierz Zmień rozmiar obrazów*

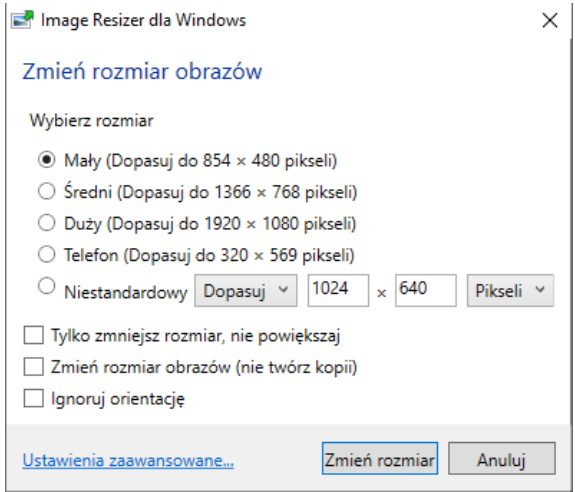

- *7. Zmień rozmiar*
- *8. Zapisz ją w swoim komputerze*
- *9. Wyślij wiadomość e-mail (to dla mnie informacja, że pracujesz):*
	- o *Adres: info.jutrosin@onet.pl*
	- o *Temat: twoje imię i nazwisko, klasa, data, Matematyka*
	- o *Brak danych oznacza, że kasuję taki e-mail i zadanie nie będzie*

*zaliczone. Musi być w temacie:*

- *Twoje imię i nazwisko np. Jan Kowalski*
- *Klasa np. 5d*
- *Data np. 26.03.2020*
- *Przedmiot np. Matematyka*
- o *Dołącz plik do wiadomości (ten mniejszy – sprawdź rozmiar ppm* <sup>→</sup> *Właściwości, pojedynczy plik nie powinien być większy od 1 MB albo jak wolisz 1024 kB)*
- *10.Jeżeli masz problemy ze zrobieniem zadania, to wyślij tylko wiadomość bez załącznika. W treści podaj, co było trudne, dlaczego nie zrobiłeś zadania.*

*Powodzenia*

*Jacek Kubinka*